# Manual de Instalação E Programação De Equipamentos via radio.

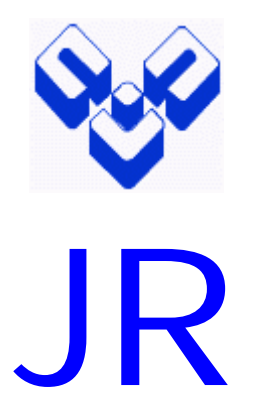

# Serie CENTRUM V 5.01 2

I Vitronics® Proibida a reprodução total ou parcial sem autorização do autor

# **INDICE**

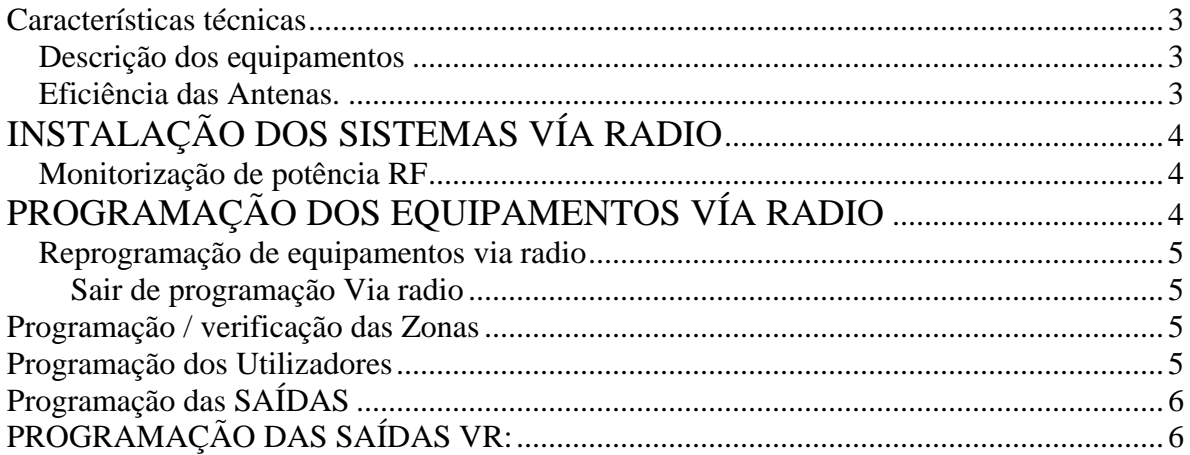

<span id="page-2-0"></span>Ao instalar o módulo via radio, a central convertese numa central híbrida dispondo de zonas cabeadas (placa base) e zonas via radio.

Cada zona via radio poderá identificar um máximo de 2 sensores.

Também pode activar/desactivar ou efectuar a função de omissão nocturna do sistema através de comandos remotos. Diferenciando a todo o momento o utilizador que efectuou a operação. Poder-se-á atribuir 2 comandos a cada código de utilizador.

Os comandos além de realizar a função de activação /

desactivação do sistema, também poderão ser programados para a activação de zonas como por exemplo:

pânico, silêncio, etc

Existem dois tipos de módulos via radio:

− **JR-VR-CENTRUM-R:** Somente recebe as transmissões efectuadas pelos detectores.

− **JR-VR-CENTRUM-RT:** Recebe as transmissões efectuadas pelos detectores, comandos, contactos, etc

e além disso pode ainda controlar (activar) sirenes via radio, o teclado TD/W ou qualquer outro equipamento receptor via radio, da série Centrum. O receptor via radio efectua um tratamento digital do sinal e é compatível com a Norma ETS 300-

220.

O alcance máximo entre um transmissor com uma potência de 10 mW. e o receptor é de 200 metros. (em campo aberto).

## **Características técnicas**

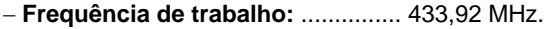

- − **Modulação:**................................................. ASK
- − **Correcção de erros:** ..........................Hamming
- − **Codificação:** .....Manchester com CRC de 8 bits
- − **Sensibilidade:**................................... -107 dBm.
- − **If bandwidth:** ....................................... 800 KHz.
- − **potência dinâmica de RF:**......................80 dB.
- − **Emissões Conduzidas:** ..................... -60 dBm.
- − **Detecção dinâmica do nível de ruído**

#### *Descrição dos equipamentos*

Os diversos equipamentos via radio que compõem a série Centrum, são:

#### **JR-TX-PIR**.

Infravermelho passivo. Cobertura 15 mts. 90º de abertura. Led indicador. Potência 10 mW. Alimentação pilha de lítio de 3V. Equipamento supervisionado, envia o sinal de alarme

(detecção do sensor), de tamper, de bateria baixa e de teste.

#### **JR-TX-HUM / 2**

Detector de Fumo. Led indicador avisador acústico.

Potência 10 mW. Alimentação pilha de alcalina de 9V e pilha de 3V de lítio. Equipamento supervisionado, envia o sinal de

alarme, de bateria baixa e de teste.

**JR-TX-G** 

Comando transmissor de 2 canais. Led indicador. Potência 10 mW. Possibilidade de antena externa. Alimentação pilha alcalina de 9V. Opção de Homem Morto. Função de bateria baixa. Dimensões: 90 x 60 x 20 mm.

#### **JR-TX-P4**

Comando transmissor de 4 canais. Led indicador de Potência 10 mW. Alimentação, pilha de 12V, modelo 23A. Função de bateria baixa. Dimensões: 55 x 35 x 15 mm.

#### **JR-TX-CN / 2**

Comando transmissor para contactos magnéticos. Contactos NF ou NA e Relê Reed. Sensibilidade contacto 400 ms.

Potência 10 mW. Alimentação pilha de Lítio de 3V. Equipamento supervisionado, envia o sinal de alarme (detecção do contacto), de tamper, de bateria baixa e de teste. Quando detecta, envia somente um sinal á central e não

volta a enviar mais nenhum até se produzir

uma mudança de estado. "Dead Time" configuráveis.

#### **JR-RX-SIR-EXT**

Sirene de exterior de 40 W. Caixa branca com luz

Intermitente. Alimentação 220 AC. A central indica o tempo de activação. Opção de Sirene supervisionada (Teste e bateria). O led do circuito receptor, indica o estado da central (activada / desactivada) se estiver atribuída á

#### saída OUT1. **JR-RX-SIR-INT**

Sirene piezoeléctrica de interior 20 W. Caixa branca.

Alimentação 220 AC. A central indica-lhe o tempo de activação. Opção de Sirene supervisionada (Teste e bateria).

O led do circuito receptor, indica o estado da central (activada / desactivada) se estiver atribuída á saída OUT1.

#### **CS-1 RX-U**

Circuito receptor de 1 canal. Alimentação 12 Vcc. Saída por relê. Permite activar por via radio saídas / relês da Central.

#### **JR RPT**

Repetidor de sinais VR para ampliar o alcance das Transmissões na instalação. Necessita alimentação externa a 12V. Tem dois modos de trabalho: O modo de repetição selectiva e o de repetidor Universal.

#### **TECLADO S JUNIOR-8 VR / JOKER-16 VR**

Teclados com display de sete segmentos via radio com 8

ou 16 led's. Permitem controlar completamente a central, podendo funcionar a Pilhas ou com fonte externa de 12V.

#### *Eficiência das Antenas.*

As antenas dos sistemas, tanto transmissores como receptores foram ajustadas para dar o máximo rendimento no ambiente natural da sua instalação, quer dizer, encostados á parede. A eficácia das antenas ver-se-á reduzida drasticamente se a instalar junto de objectos

<span id="page-3-0"></span>metálicos ( a menos de 10 cm) ou se as mesmas se tocam.

**IMPORTANTE :** Não instale transmissores ou receptores sobre superfícies metálicas como por ex. aros de alumínio de portas e janelas pois, os equipamentos poderiam deixar de funcionar.

Manual de instalação e programação de sistemas via radio. Serie CENTRUM V 5.01 3

# **INSTALAÇÃO DOS SISTEMAS VÍA RADIO**

#### Instalação

Siga os passos seguintes para uma correcta instalação do sistema Via Radio:

1. Marcar o número de zona a atribuir a cada transmissor, de modo que facilite a instalação bem como a manutenção posterior do sistema.

2. Programar os equipamentos transmissores nos canais correspondentes do receptor (central) antes de os instalar.

3. Um a Um, levar os transmissores ao lugar onde se deseje instalá-los. Com a ajuda da função de monitorização de potência VR, procure o local que forneça um nível superior de sinal no receptor. Uma vez conseguida a máxima recepção, fixar então definitivamente.

4. Atender ás seguintes recomendações para efectuar as provas de alcance e ter uma instalação VR fiável:

a. Evite instalar os equipamentos em perfis metálicos, por detrás de vidros/espelhos etc.

b. Não toque na antena.

c. Instale os equipamentos de modo que a antena fique na posição vertical ( para manter a polarização do

transmissor em relação ao receptor ).

d. Para conseguir o melhor local, efectue transmissões de teste com o equipamento encostado á parede e a caixa fechada.

e. Se a potência recebida é inferior ao nível 4, assegure a correcta instalação com a colocação de um repetidor.

#### **Instalação de Teclados( Joker / Júnior VR) e Módulos VR (JR-RPT).** ENCRIPTAÇÃO.

Para instalar Teclados e Módulos VR, que trabalhem com comunicação bidireccional com a central,( protocolo bus) deverá efectuar o processo de aprendizagem dos códigos de Encriptação. Deste modo a sua instalação não poderá ser espiada nem ser passiva de interferências por outro sistema que se encontre nas imediações,

Esse processo não afecta os TX-CN, Comandos, TX-FUM , TX-PIR nem as Sirenes VR que utilizam protocolo baseado em sensores.

Para Efectuar a função de aprendizagem:

1. Retirar completamente a alimentação á Central e ao equipamento Via Radio a instalar.

2. Voltar a alimentar a Central e alimentar o equipamento Via Radio a instalar após cerca de 3 segundos.

3. Esperar 10 segundos; Acabou de efectuar a aprendizagem dos códigos de encriptação. O Led/s do módulo efectuaram um piscar de reconhecimento.

4. Repetir esta operação para cada novo módulo que se acrescente ao sistema.

# *Monitorização de potência RF*

Esta função, mostra no teclado o nível de potência com que se recebe o sinal enviado pelos transmissores de zonas.

Para activar essa função, premir em simultâneo durante 2 segundos as teclas:

#### *F3 + 9*

No teclado visualizará um número (de 1 a F), indicando a potência de recepção (F= máxima potência).

Os Led's de estado indicarão o nível de potência RF (captação de ruído) para um correcto funcionamento.

Led's **apagados** recepção OK.

Led's a **piscar** demasiado ruído, perigo de mau funcionamento.

**De 1 a F Nível potência RF Nível Potência Óptimo Nível potência RF modo gráfico De 1 a F Nível Potência RF Nível Óptimo (Off)** 

**Zon:\_\_ Pw:6 Rx: Ok** 

Só se monitorizará aqueles transmissores que tenham sido programados. A potência VR da zona actualiza-se de cada vez que a transmissão produza uma mudança de estado de detecção da zona.

Para SAIR da função de monitorização, premir qualquer tecla.

# **PROGRAMAÇÃO DOS EQUIPAMENTOS VÍA RADIO**

Existem três tipos de programação dependendo do equipamento via radio que se instala:

- Zonas (Sensores)
- Utilizadores (Comandos)
- Saídas (Sirenes)

Para efectuar a programação via radio, deve-se estar dentro da programação de Instalador. Recorde-se que para entrar em programação de instalador, digita-se:

#### [\*] *(durante 2 seg.)* + [Código Instalador] +  $[E]$

Manual de instalação e programação de equipamentos via radio. Serie CENTRUM V 5.01 4

### <span id="page-4-0"></span>*Reprogramação de equipamentos via radio*

Para reprogramar (anular) os equipamentos via radio que uma determinada zona/utilizador/saída tem atribuídos, efectuar a seguinte operação:

1. Introduzir o número da zona, utilizador... e premir [E]

2. Premir a tecla [\*], pressão simples.

### **Sair de programação Via radio**

Para sair de qualquer endereço de programação via radio e voltar á programação de instalador, premir a tecla:

#### *F1*

No teclado voltará a visualizar a indicação de programação de instalador.

#### **Programação / verificação das Zonas**

A central permite um máximo de dois SENSORES via radio, por cada ZONA.

Os passo a seguir para programar / verificar, são: **1. Estando em programação de instalador, para iniciar a programação das zonas via radio, premir durante 2 segundos, a tecla:**

#### *F2*

Dependendo do modelo do teclado empregue, visualizar-se-á:

Um "L", indicando que se entrou em programação via radio, ficando o teclado á espera da introdução do número de zona a programar / verificar .

No mostrador visualizará durante alguns segundos a mensagem:

"PROG. ZONAS VÍA RADIO", indicando que se entrou em programação, posteriormente verá outra indicação, ficando o teclado á espera da introdução do número da zona a programar / verificar

**ZONA ? 1: \_ \_** 

 $2:$  \_  $\overline{a}$ 

#### **2. Digitar o número da zona. Sempre dois dígitos, um seguido do outro. Exemplo: Zona 1, é "01".**

No display visualiza o número e os led's de estado,

indicam a posição do dígito introduzido **Dezenas** 

**N.º de Zona Unidade** 

Na "Zona" aparecerá o número da zona que se introduziu.

**N.º de Zona ZONA ? 1: \_ \_** 

 $012:$ 

#### **3. Após ter introduzido o número da zona, premir a tecla [E]**

O segmento inferior do display acende-se e os led's de estado, mostrarão como se encontram os sensores via radio que essa zona tem atribuídos **Sensor via radio 1 Sensor via radio 2**  Estado do Led:

- − Aceso: Sensor prog. e a funcionar bem
- − Intermitente: Sensor prog., mas em avaria

− Apagado: Sensor não programado

No mostrador poderá ver o estado dos sensores via radio que tem atribuída cada zona **Sensor via radio 1 Sensor via radio 2** 

#### **ZONA ? 1: OK**

**0 1 2: AV** 

Onde:

− OK : Sensor prog. E a funcionar bem

− AV : Sensor prog., mas em avaria

− – – : Sensor não programado

4. **Para que um sensor fique programado, deve efectuar uma transmissão.** 

Esta transmissão descreve-se no capitulo *"Procedimento de programação de equipamentos via radio"*, endereço de

Programação correspondente a cada um dos sensores (infravermelhos, contactos, comandos). Ao receber o sinal do sensor, o teclado indicará em tempo real, o canal em que foi programado.

Para programar outro sensor na mesma zona, mas no canal seguinte que se encontre vazio, voltar a efectuar uma transmissão desse sensor. **Para programar / verificar outra zona, premir a tecla [F1]. No teclado voltará a visualizar a** 

**indicação de introdução de zona e volte a repetir os mesmos passos,** 

**anteriormente descritos.** 

# **Programação dos Utilizadores**

A central permite um máximo de **dois** COMANDOS via radio, para OS 8

#### PRIMEIROS CÓDIGOS DE UTILIZADOR.

Os passos a seguir para programar / verificar, são: **1. Estando em programação de instalador, para entrar na programação dos comandos via radio, premir durante 2 segundos, a tecla:**

#### *F1*

Dependendo do modelo do teclado empregue, visualizará:

#### Teclado TD Teclado LCD

No display visualiza um "u", indicando que se entrou em programação de utilizadores via radio, ficando assim o teclado à espera da introdução do numero do código de utilizador a programar No mostrador visualiza-se durante uns segundos a mensagem:

#### "PROG. UTILIZADORES VIA RADIO",

indicando que se entrou em programação. Seguidamente vê-se outra indicação, para a introdução do número do código de utilizador a programar

**UTILIZADOR? 1: \_ \_** 

 $2:$ 

**2. Digitar o numero do Utilizador. Sempre dois dígitos, um seguido do outro. Exemplo: Utilizador 1, é "01".** 

<span id="page-5-0"></span>No display visualiza o numero e os led's de estado, indicam a posição do dígito introduzido **Decena N.º de Zona Unidade** 

Em "Utilizador" aparecerá o numero do utilizador que se introduziu.

**N.º de Zona UTILIZADOR? 1: \_ \_** 

 $0 1 2:$ 

#### **3. Após ter introduzido o número de utilizador, premir a tecla [E]**

O segmento inferior do display acender-se-á e os led's de estado, indicarão como se encontram os comandos que o utilizador tem atribuídos

**Coando via radio 1 Comando via radio 2** 

Estado do Led:

− Aceso: Comando programado e a funcionar

− Apagado: Comando não programado

No Mostrador verá o estado doa comandos via radio esse utilizador tem atribuídos **Comando via radio 1 Comando via radio 2** 

**UTILIZADOR? 1: OK** 

 $0.12: -1$ 

Onde:

1. OK : Comando prog. E a funcionar bem

2. – – : Comando não programado

**4. Para que um comando fique programado, deve efectuar uma transmissão;** 

Esta transmissão é descrita no capitulo *"Procedimento de programação de equipamentos via radio"*, endereço de

programação correspondente a comandos.

A transmissão do primeiro canal, fará com que o botão "1" do comando, trabalhe como Activação / desactivação.

A transmissão do segundo canal, fará com que o botão "2" do comando, trabalhe como activação parcial.

**Para programar outro utilizador, premir a tecla [F1]. No teclado voltará a visualizar a indicação de introdução de utilizador e** 

**efectuar-se-ão os mesmos passos, anteriormente descritos.** 

# **Programação das SAÍDAS**

Somente para as centrais que disponham do módulo via radio Transmissor - Receptor. Para além de receber os sinais dos

Sensores e comandos, poderá enviar uma transmissão ás sirenes / receptores via radio.

A activação das sirenes / receptores via radio, efectua-se a partir da placa base da central, ao produzir-se uma activação da saída "OUT". O modo de trabalho, bem como o tempo de activação da Sirene / receptor via radio, será o mesmo que estiver programado na central.

# PROGRAMAÇÃO INSTALADOR SAÍDAS:

Para que a central saiba que tem que activar a saída via radio, na programação de instalador, deve programar-se a opção de activação via radio,

em "Modo de trabalho das saídas". *Ver programação saídas*.

# **PROGRAMAÇÃO DAS SAÍDAS VR:**

Os passos a seguir para programar (atribuir) as saídas (sirene / receptor) via radio á central, são: **1. Estando em programação de instalador, para entrar na programação das saídas via radio, premir durante 2 segundos, a tecla:**

#### *F3*

Dependendo do modelo do teclado empregue, visualizará:

No display visualiza um "o", indicando que se entrou em programação de saídas via radio,

ficando o teclado á espera da introdução

do numero da saída a programar

No mostrador verá durante uns segundos a mensagem:

"PROG. SAÍDAS VIA RADIO", indicando que se entrou em programação; Posteriormente visualiza-se outra indicação, em que o teclado fica á espera da introdução do numero da saída a programar

#### **CANAL SAÍDA: \_ \_**

**2. Colocar em modo de programação somente a sirene / receptor via radio que se deseja programar.** 

O estado de programação da sirene / receptor, descreve-se no capitulo "Estado de programação equipamentos via Radio", endereço de programação correspondente ás sirenes / receptor.

**3. Premir o numero da saída. Sempre dois dígitos, um seguido do outro. Exemplo: Saída 1, é "01".** 

As saídas têm números pré - fixados, os quais são:

Cada modelo de central dispõe de alguma das saídas referidas

#### **OUT1 (OUT) OUT2 PGM1 (PGM) PGM2 RELE 1 RELE 2 RELE 3 RELE 4**

01 02 03 04 05 06 07 08

*No caso de ter ampliações de relés, o relé nº 5 seria o canal 09 e assim sucessivamente até ao relé 24.* 

No display visualiza o numero e os led's de estado, indicam a posição do dígito introduzido

#### **Decena N.º de Saída Unidade**

No "Canal Saída" aparecerá o numero da saída que se introduziu. **N.º de Saída** 

#### **CANAL SAÍDA: 01**

#### **4. Após ter introduzido o número da saída, premir a tecla [E]**

Ao efectuar esta função, a central envia o sinal de codificação á sirene / receptor via radio que está em estado de programação. Uma vez a sirene / receptor tenha recebido este sinal, deve-se sair do estado de programação e deixar a sirene em modo de funcionamento normal (repouso).

Uma vez enviado o sinal á sirene, o teclado fica automaticamente á espera da introdução de um outro número de saída (sirene / receptor), para o caso de desejar programar outra sirene / receptor. Ao receber a ordem de codificação, o led da sirene piscará e a sirene activar-se-á durante 1 segundo.